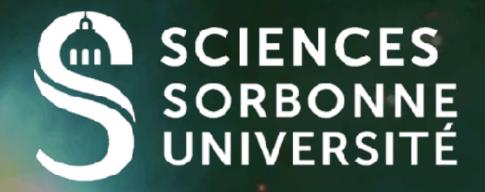

# How to build a dynamic application?

### Renault@Irde.epita.fr

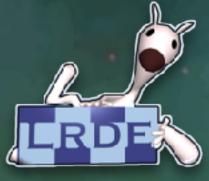

# **Switching between Activities**

### An application is composed of many activities One activity is a user screen

## An activity can launch another activity

- ... that has been written by the developper himself/herself
- ... or that is already available on the device
  - I one can decide to launch the camera from its own application

## Only one activity is visible at time t

### How to switch between activities?

- Intents: an explicit way to communicate
- Backstack: the navigation between activities

## The home screen is the main entry point

### it corresponds to an empty backstack

In this lecture information later in this lecture

A new activity is pushed on the backstack an become visible

Press the back button to remove the pushed activity

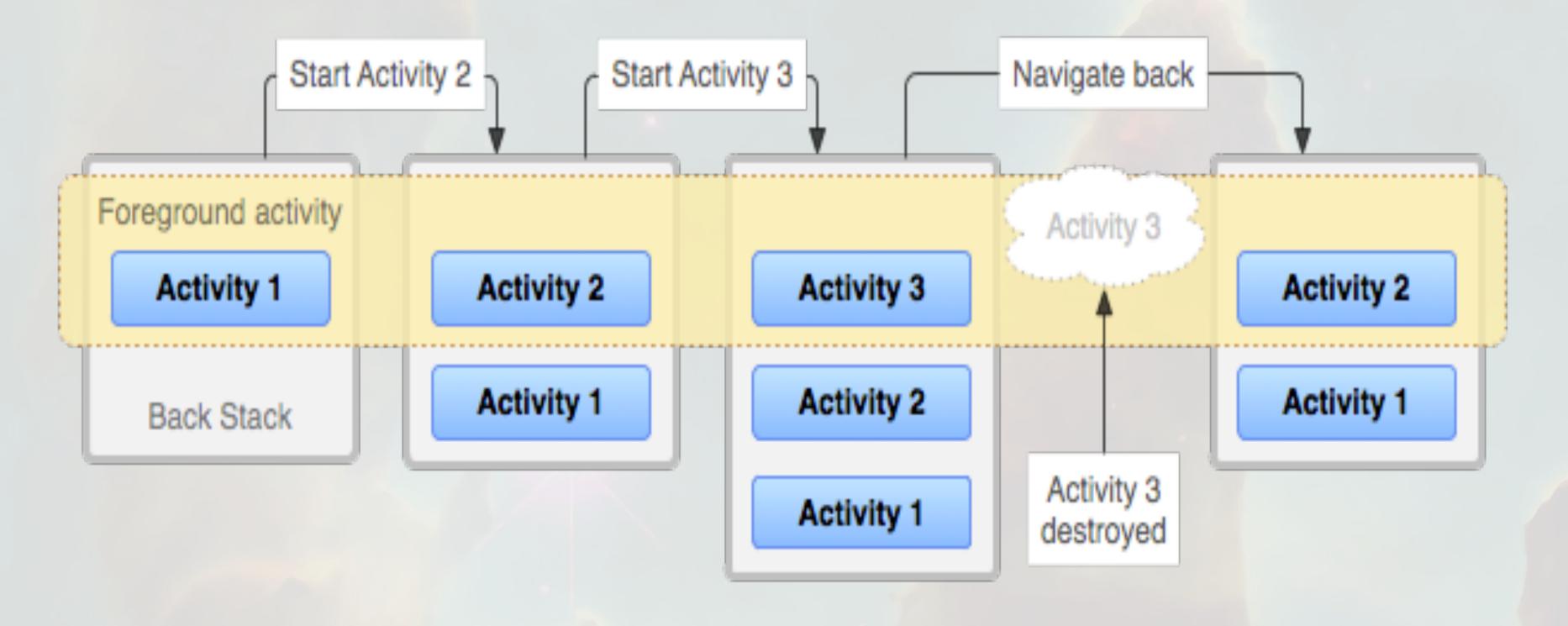

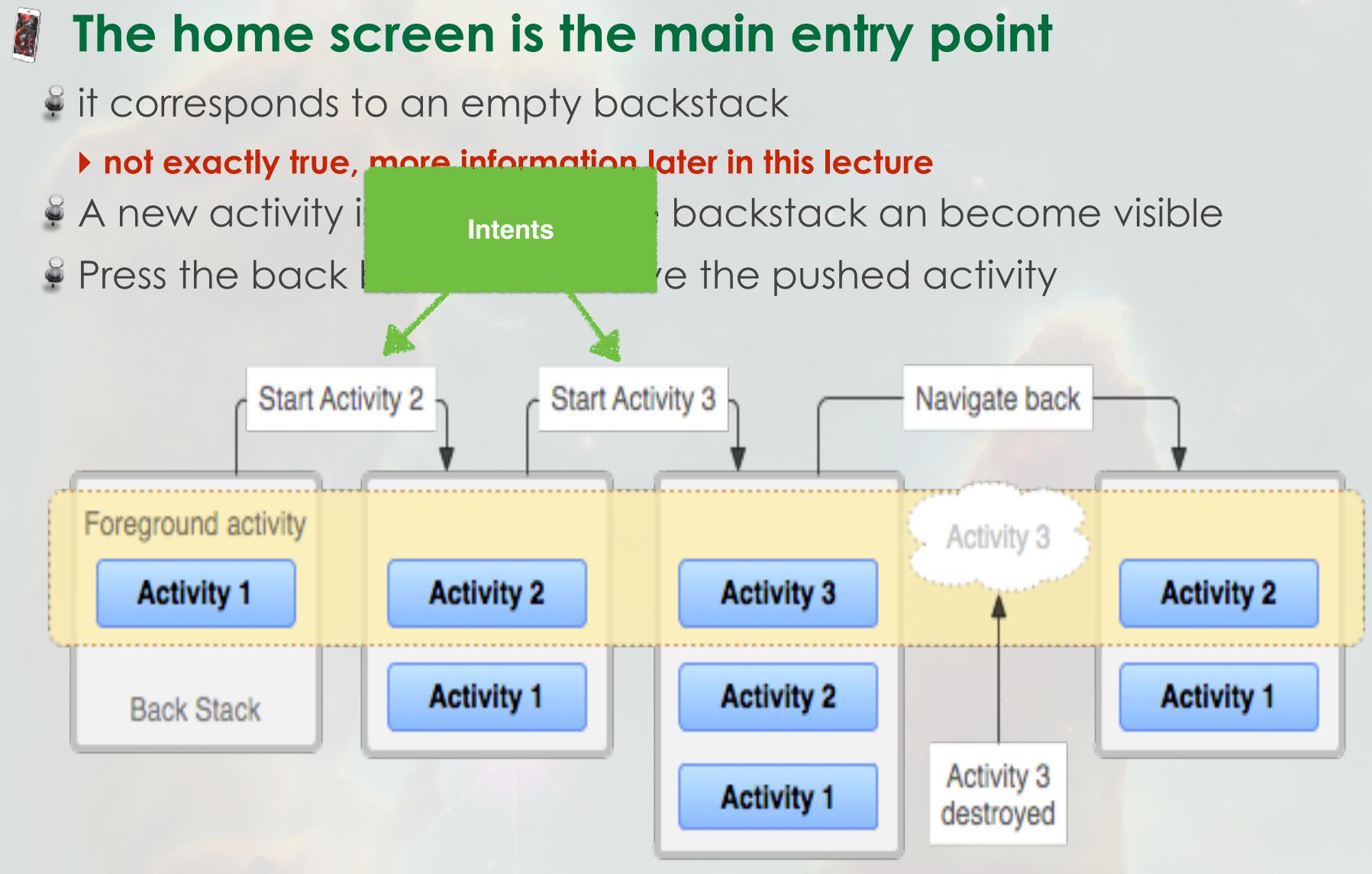

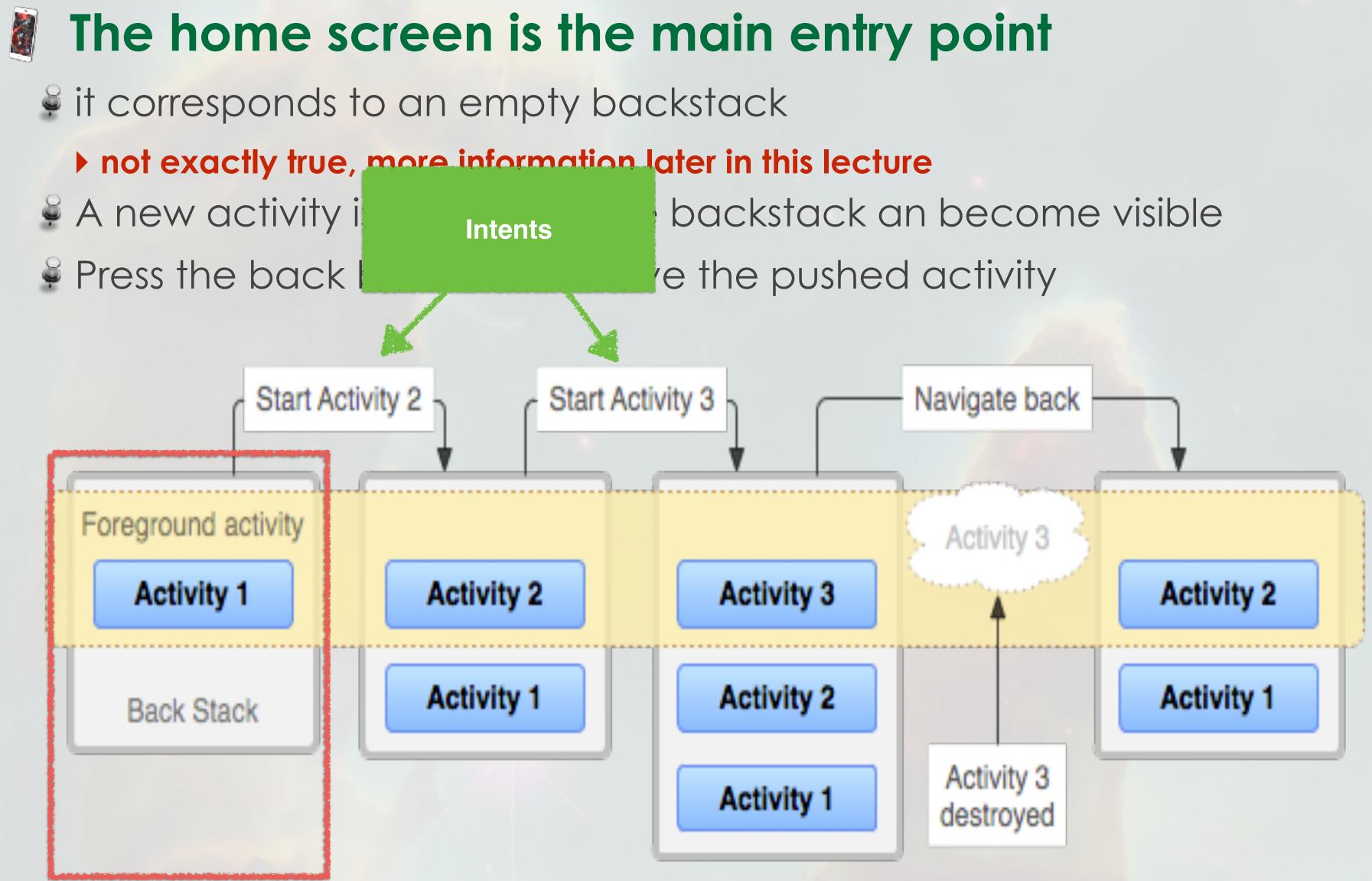

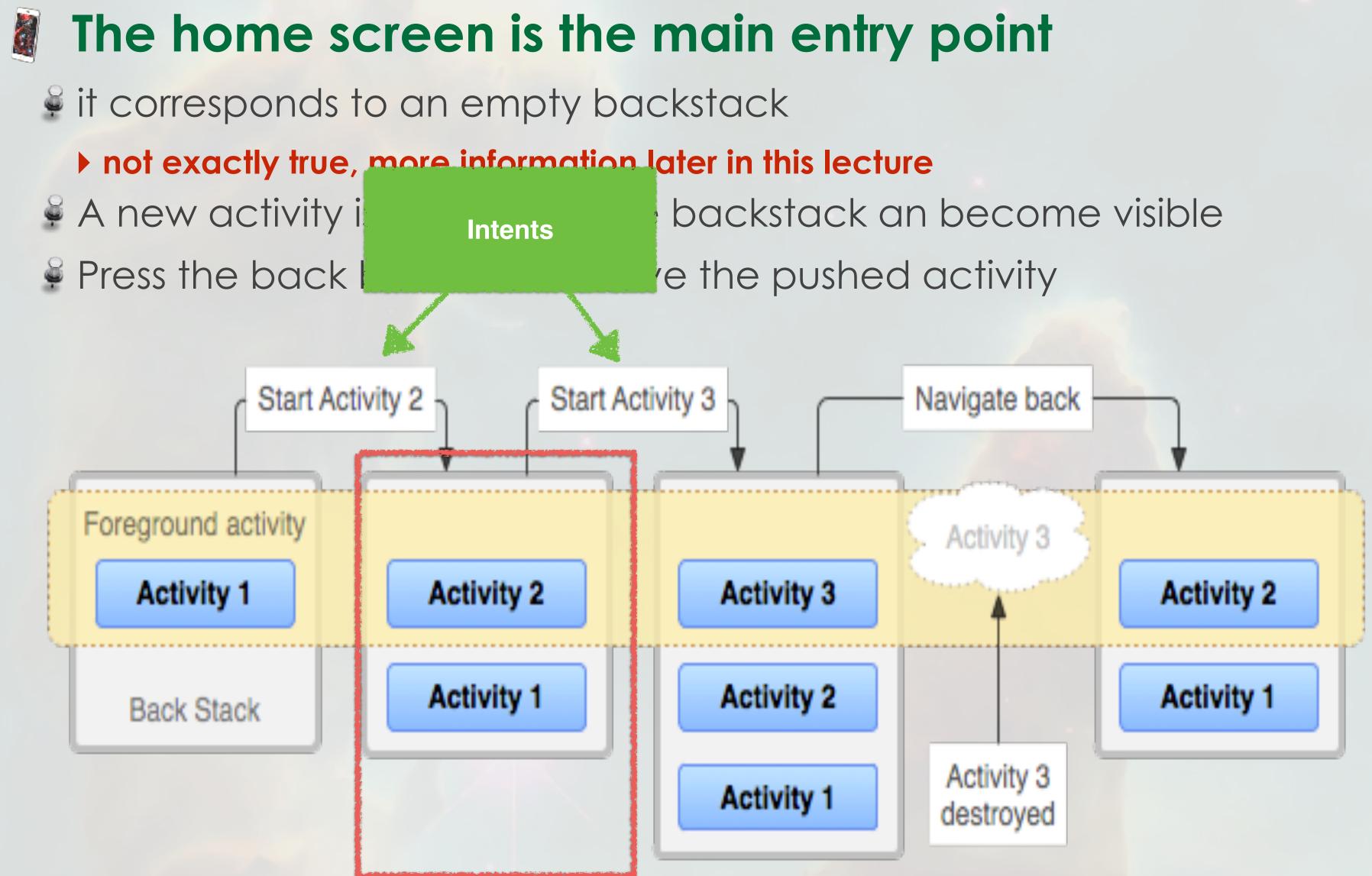

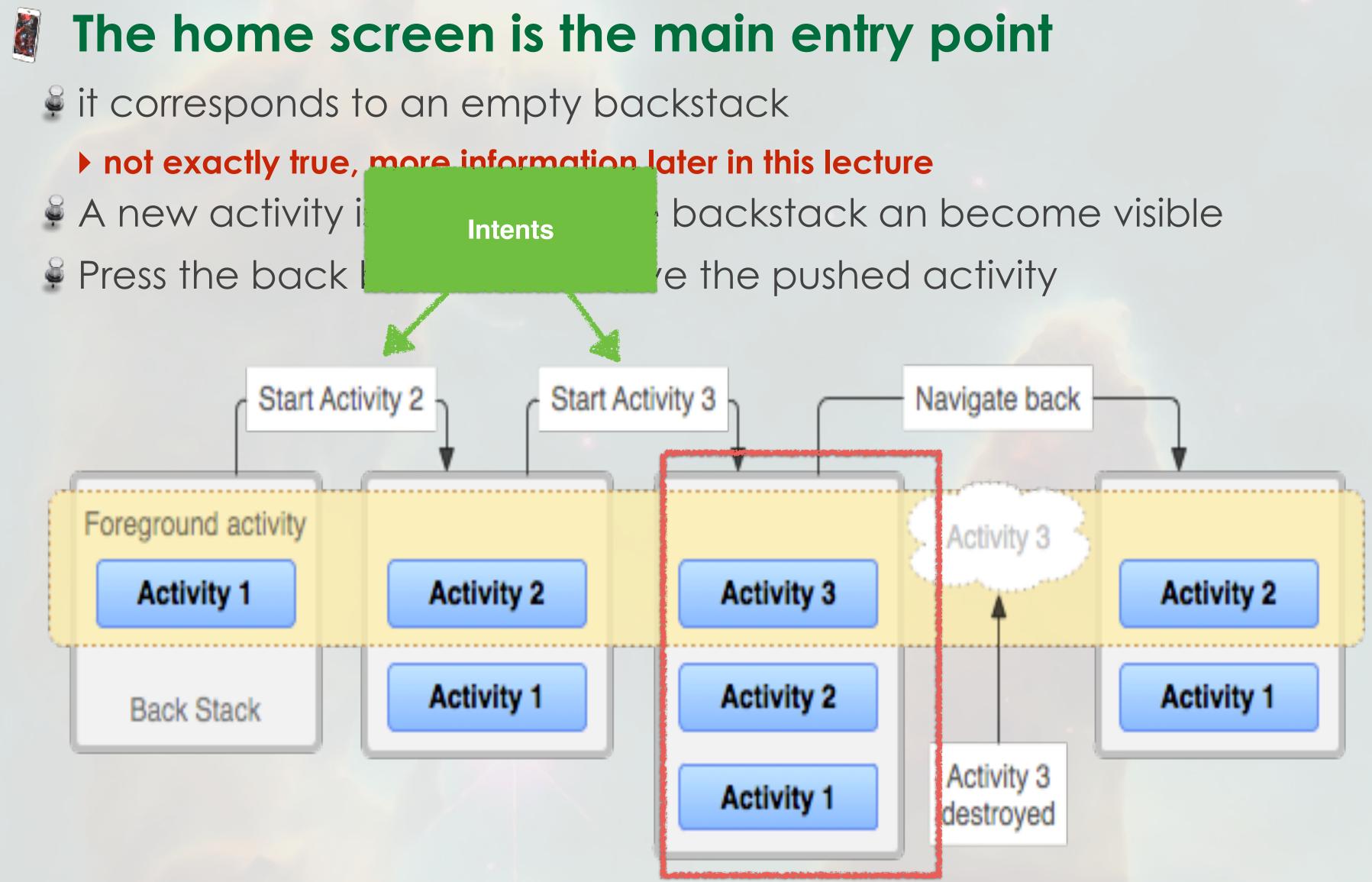

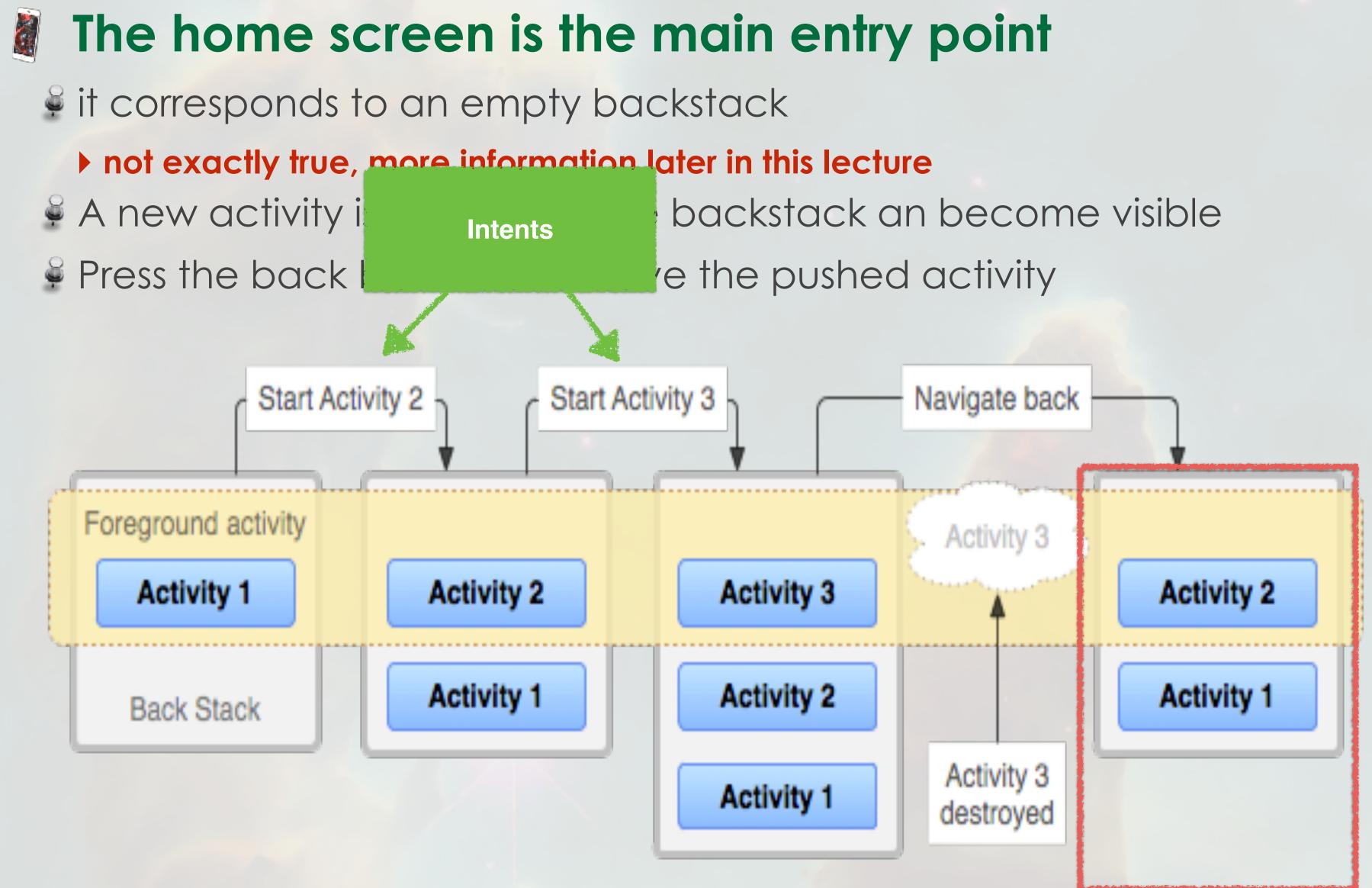

## **Intents & Intents Bus**

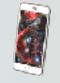

### An Intent:

- is an asynchronous message asking for launching another component
- is launched from the activity at the top of the back stack (let's ignore) services for now)
- Can launch an activity that is not a part of the current activity

### The Intent Bus:

- dedicated to the circulation of Intents
- communication with other activities (inner to the application or outer to the application)
- All activities listen this bus
  - we can restrict this listening only to "interesting" messages

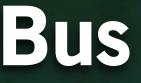

## How to work with Intents?

### Start an Activity with arguments

Intent intent = new Intent(this, SecondActivity.class); intent.putExtra("My Additional data", 42); startActivity(intent);

### Get the value associated to an Intent

### **@Override**

protected void onCreate(Bundle savedInstanceState) { super.onCreate(savedInstanceState); setContentView(R.layout.activity second); Intent intent = getIntent(); int value = intent.getIntExtra("My Additional data", 0); // Some stuff with value...

}

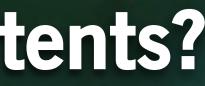

## AndroidManifest.xml & Intents

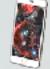

### An activity can be started by another <u>only if</u> it has been declared in AndroidManifest.xml

<activity android:name=".MainActivity"/> <activity android:name=".SecondActivity"/>

### Otherwise your program will silently fails

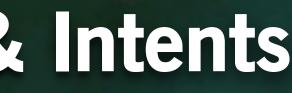

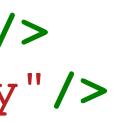

## **Activities and Intents**

### When an Activity receive an <u>activation intent</u>

- it becomes active (visible)
- it has been pushed on the top of the backstack
- it can get the arguments for the activity in the onCreate method

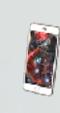

### As soon as the <u>activation intent</u> has been receive, the sender Activity becomes inactive (invisible)

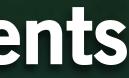

## **Activities and Intents**

### When an Activity receive an activation intent

- it becomes active (visible)
- it has been pushed on the top of the backstack
- it can get the arguments for the activity in the onCreate method

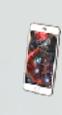

### As soon as the <u>activation intent</u> has been receive, the sender Activity becomes inactive (invisible)

**Understanding lifecycles in** Android is important to understand visibility and backstack management

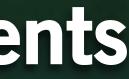

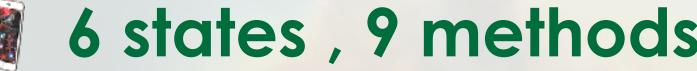

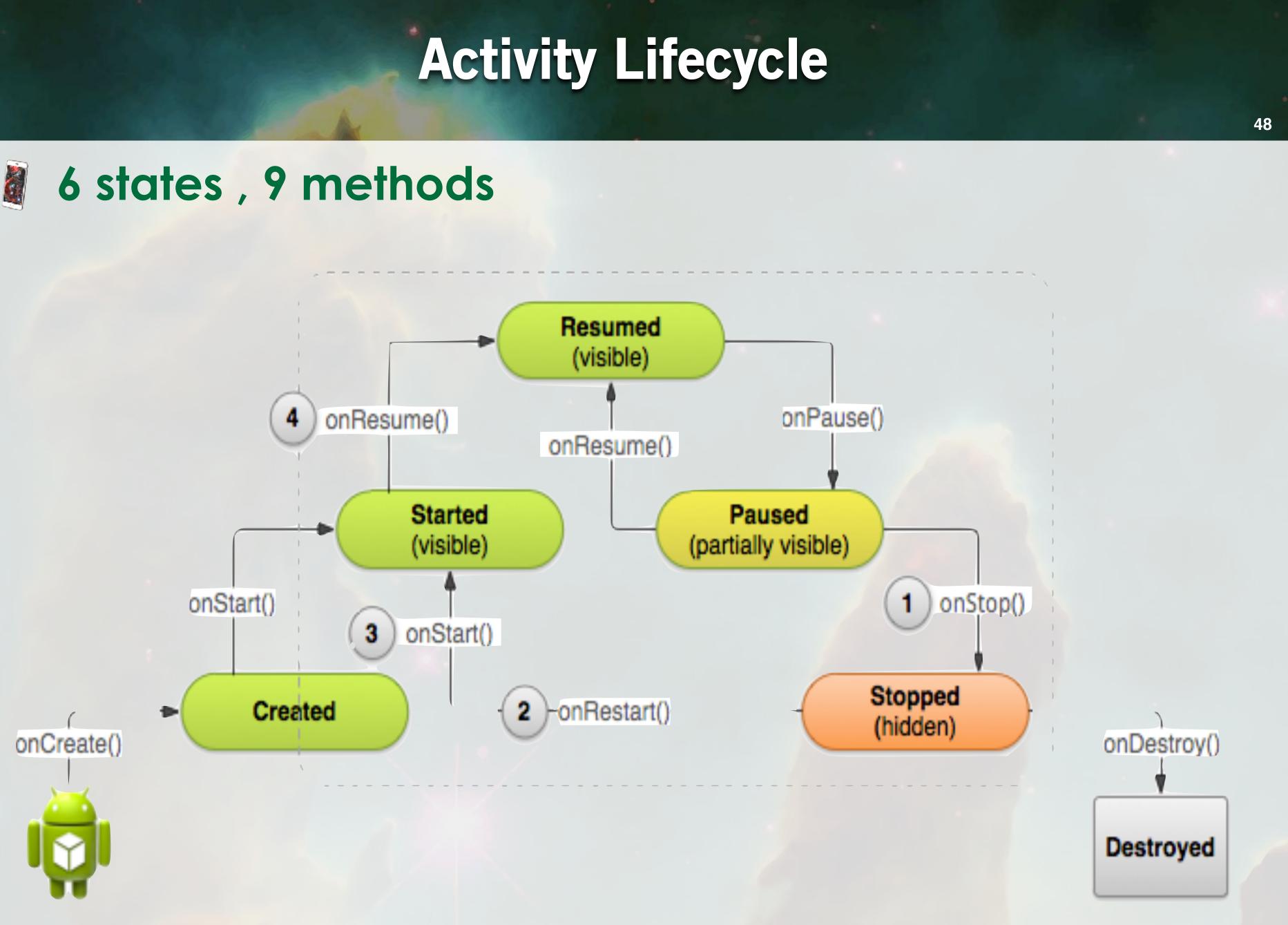

# Details of the methods

| <u>Methods</u>       | Description                                                   | <u>Visible</u> | <u>Killable</u> |
|----------------------|---------------------------------------------------------------|----------------|-----------------|
| onCreate             | Instanciation + binding evt                                   | no             | no              |
| onStart<br>onRestart | Initialization<br>Load persistent data<br>Restart Sensors     | no             | no              |
| onResume             | Display UI                                                    | yes            | no              |
| onPause              | Save / Persistence<br>Stop animations<br>Stop service (GPS ,) | no             | yes             |
| onStop               | Free RAM                                                      | no             | yes             |
| onDestroy            | Delete UI<br>Free Ressources                                  | no             | yes             |

49

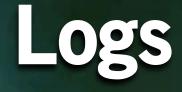

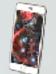

### Dalvik Debug Monitor System (ddms)

- Console in AndroidStudio
- Logs/Displays event according to a specific level
  - Iog.d: Debug
  - Iog.v: Verbose
  - Iog.i: Info
  - Iog.w: Warning
  - Iog.e: Errors

### **<u>Best practice</u>: define a TAG in your activities:**

private final String TAG = "SecondActivity"

## And use it for the logger:

Log.v(TAG, "Intent contains value:" + value);

## Summary

### The role of the backstack

- the activity on the top is the visible (active) one
- press the return button pop the head of the backstack
- the home screen represents an empty (kind of) backstack

### **Quick overview of Intents**

They can do a lot more than just launching activities (later in this) lecture)

### Lifecycle of an Activity

Numerous states with restricted permissions

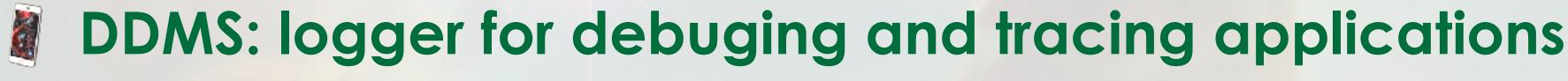

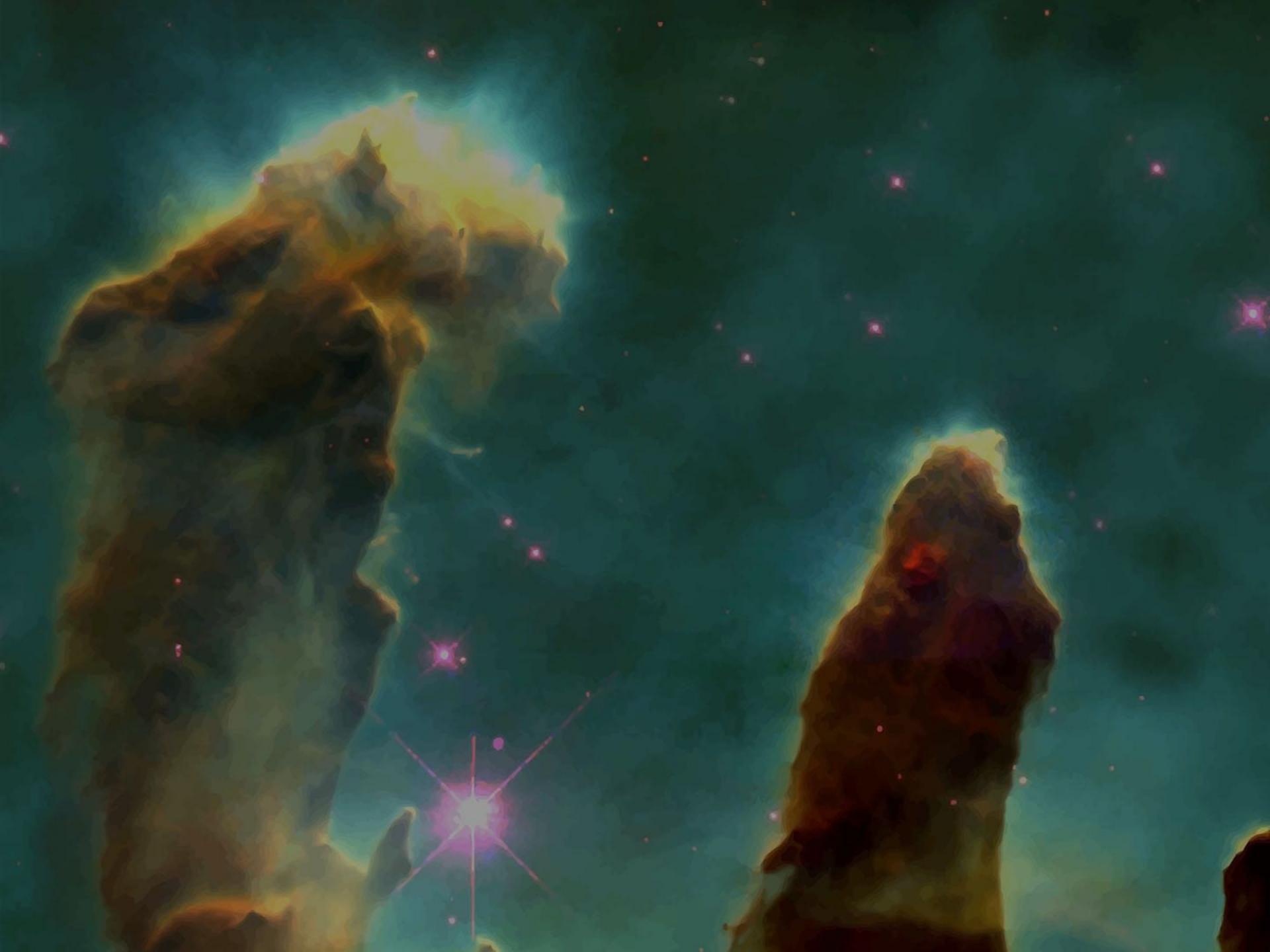

F. Kordon - Sorbonne Université - CC2018